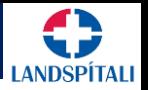

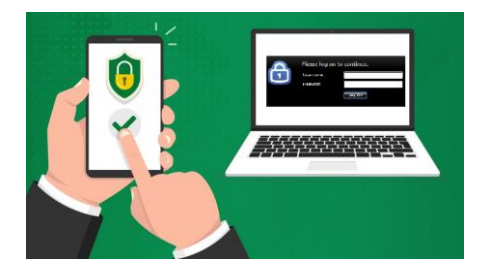

## 1. Þú þarft App í símann, annað hvort… Sæktu annað hvort  $\hat{\mathbf{o}}$ Microsoft Authenticator app-ið á App Store eða Play Store Google Authenticator

## 2. Þú þarft að skrá þig á sérstaka vefsíðu

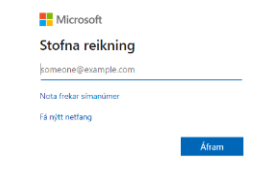

- a. Skráðu þig inn á https://myprofile.microsoft.com Gott að framkvæmda þetta í tölvu frekar en í símanum þínum.
- b. Skráðu inn á Microsoft aðganginn þinn á spítalanum (með endingunni @landspitali.is). Lykilorðið er sama og þú notar til að skrá þig inní tölvu eða Outlook tölvupóst.

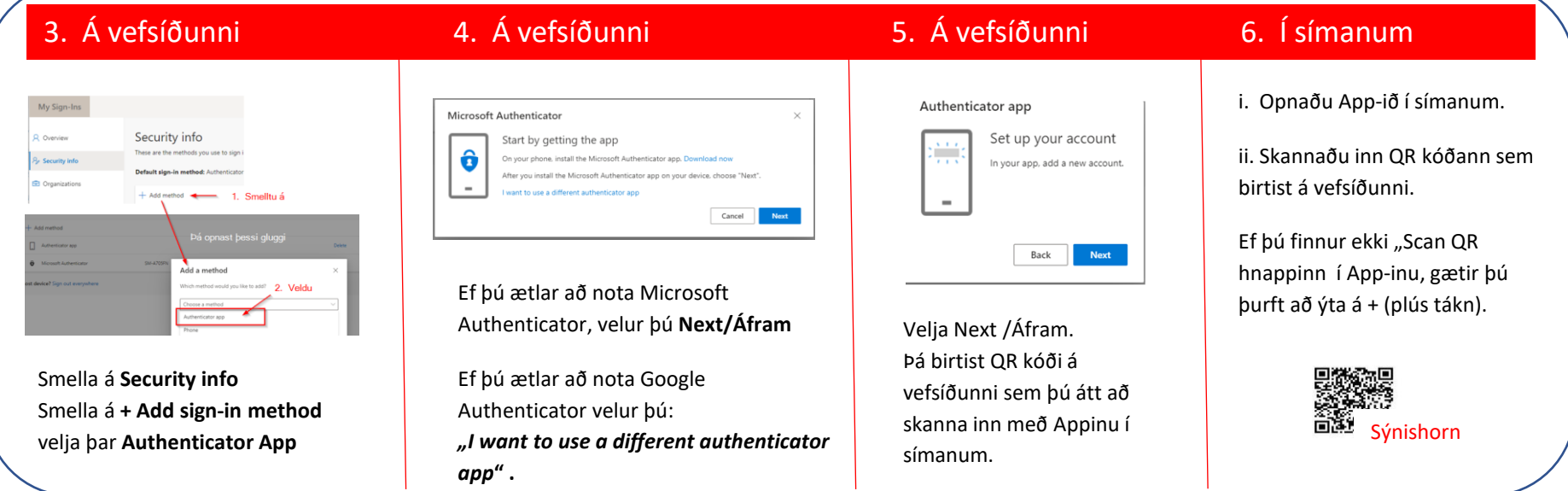